## **Google Chrome**

O Google Chrome utiliza as mesmas definições de conexão adotadas para o Windows. Ou seja, cabe aqui a mesma configuração que foi feita para o Internet Explorer. Se você quer fazer a alteração a partir do navegador da Google, clique no botão de "Ferramentas" e selecione "Configurações".

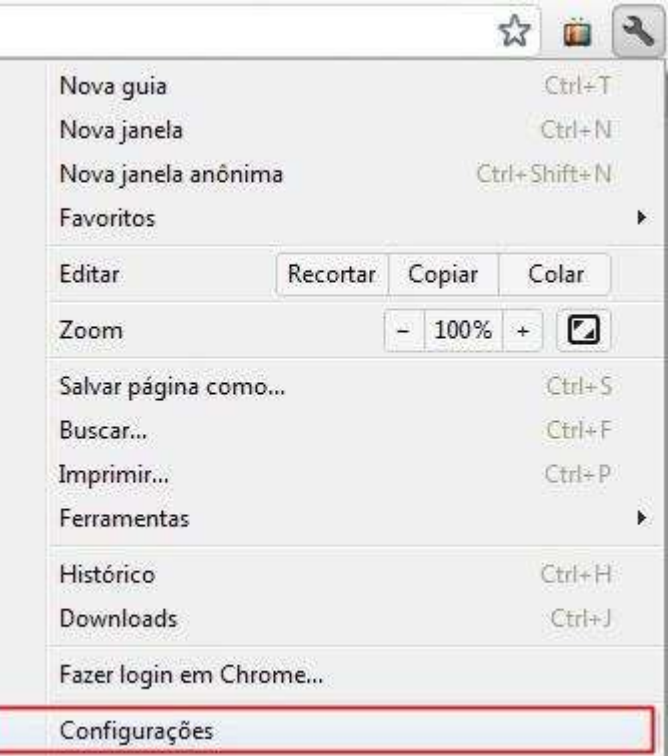

Entre na guia "Configurações Avançadas" e na seção "Rede". Clique em "Alterar configurações de proxy".

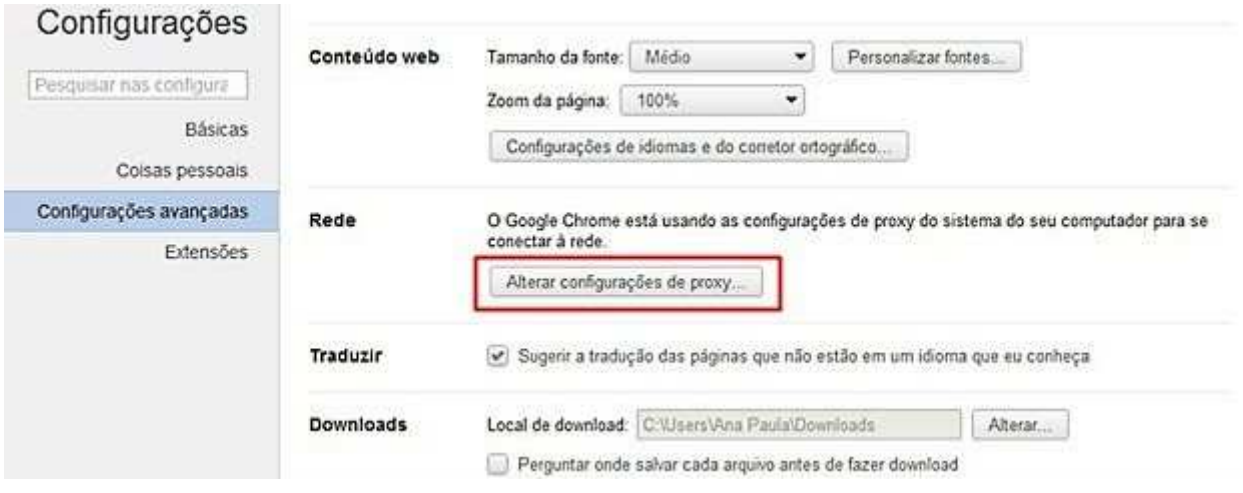

Agora, entre na aba "Conexões" e clique em "Configurações da LAN".

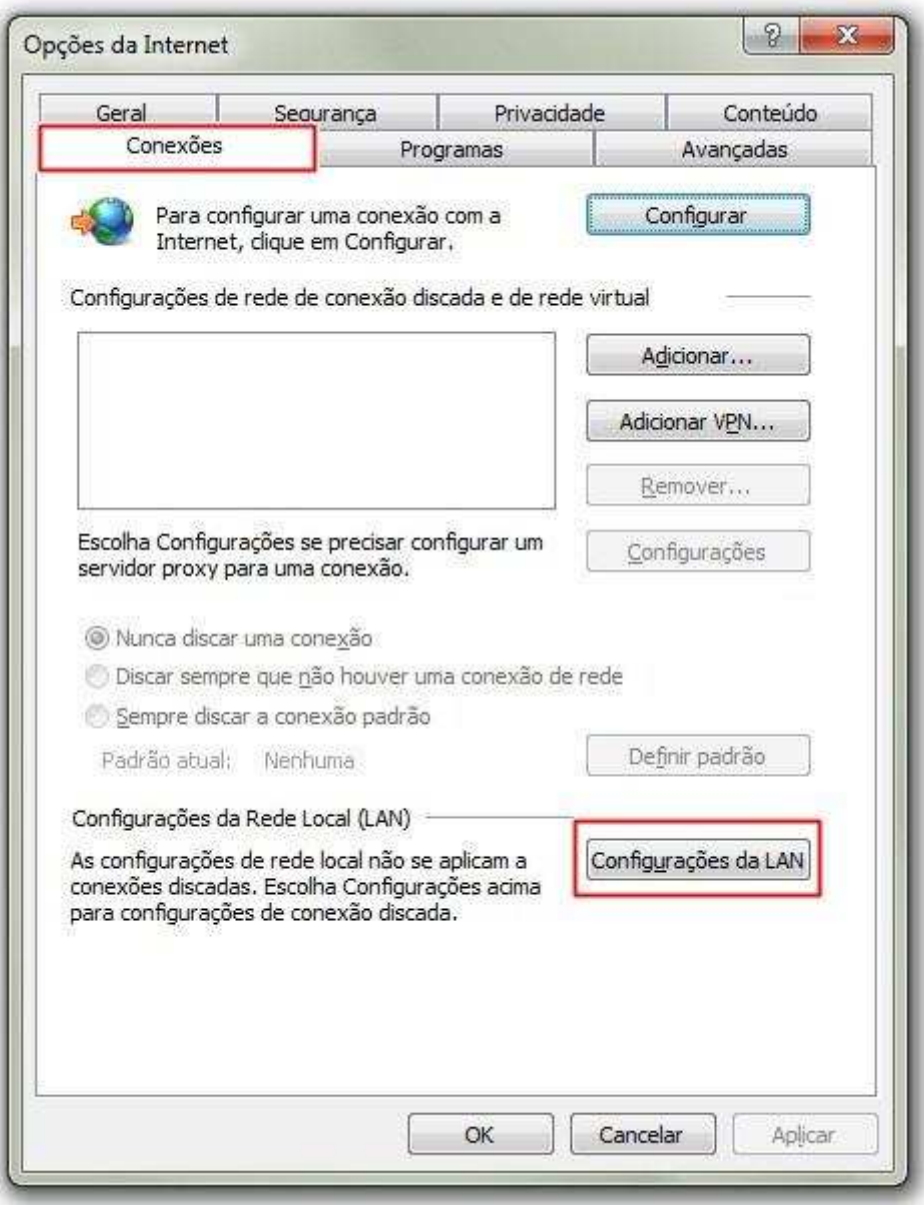

Você pode marcar a caixa de seleção "Usar Script de configuração automática e deve inserir o endereço http://10.1.0.10/wpad.pac, conforme figura abaixo:

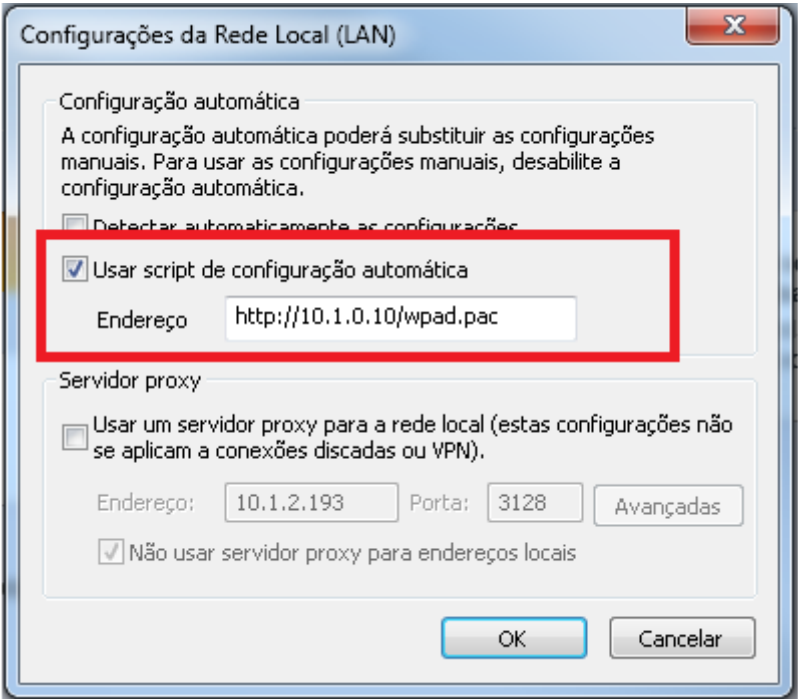

Feito isso, o proxy configurado passa a valer para Google Chrome